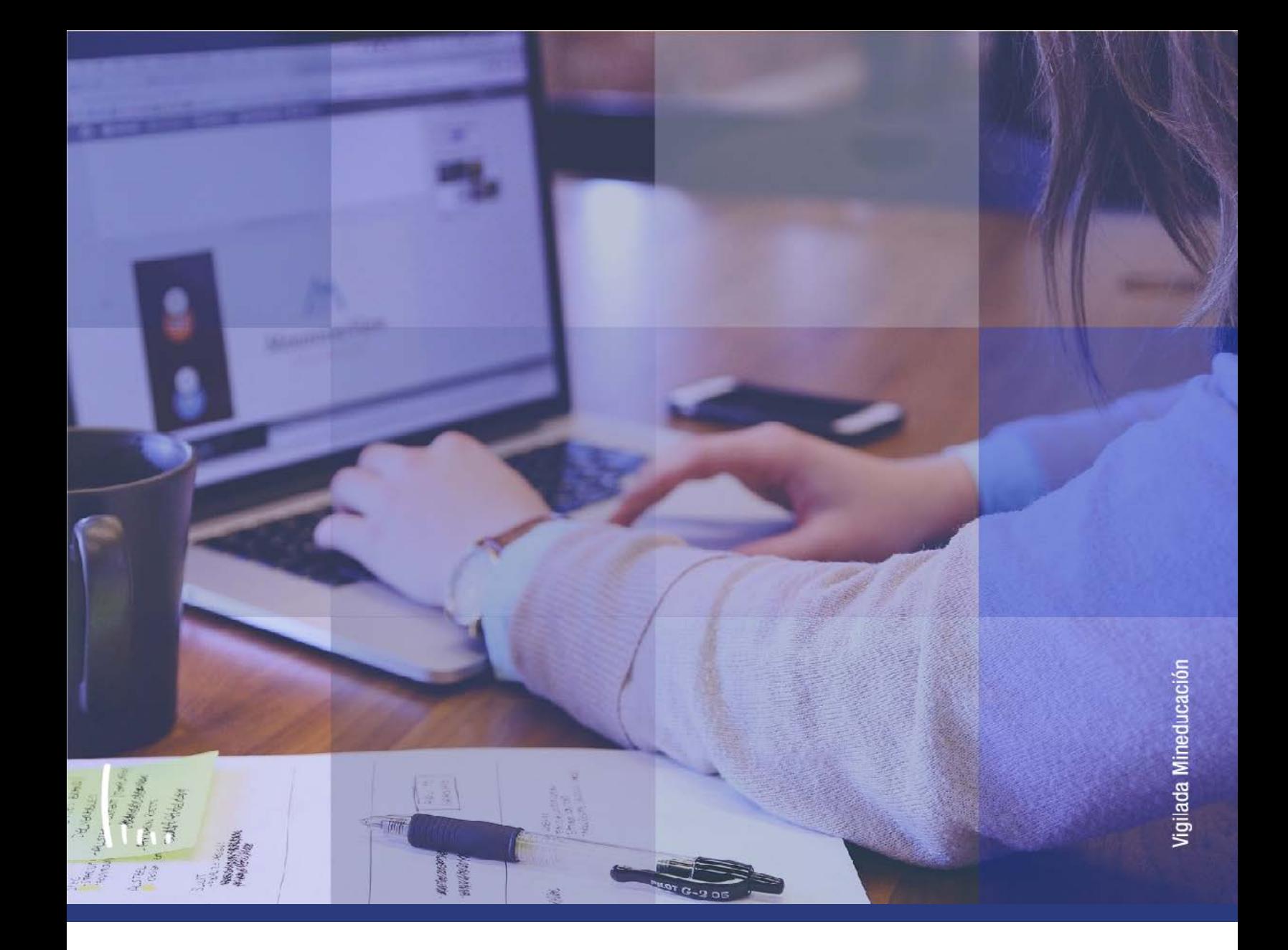

## **Instructivo Proceso cálculo puntaje de admisión**

**Administrativos Epik**

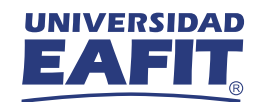

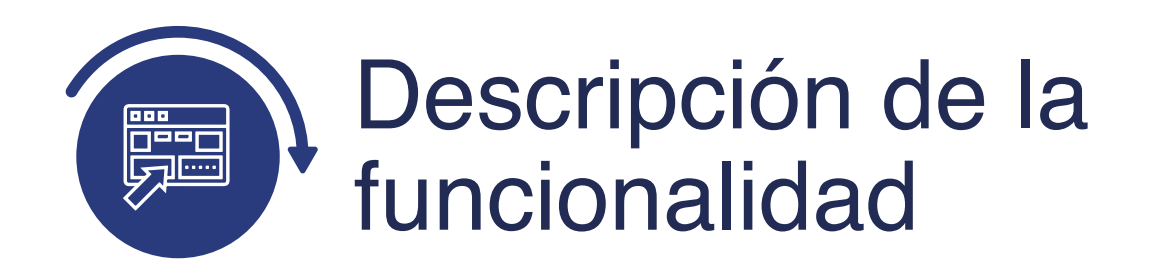

Este funcionalidad calcula el puntaje final de admisión de los tipos de admisión y programa que así lo requieren. Este proceso debe leer las condiciones para realizar el cálculo en la parametrización de Reglas de admisión para formal (Definición de SACR> Datos de productos> Selección y admisiones> Formulario inscripción EAFIT> Reglas de admisión para formal).

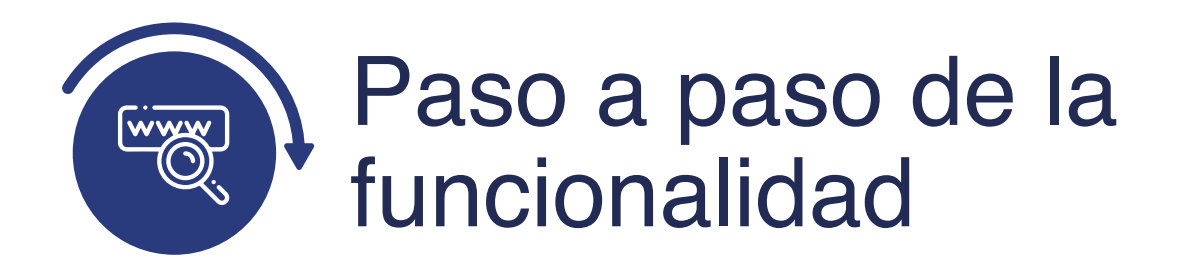

Ingresa al sistema Epik EAFIT con el usuario y contraseña de la Universidad, en el siguiente enlace: **https://www.eafit.edu.co/epik**. Luego, busca en la parte superior izquierda la siguiente ruta:

## **Ruta:**

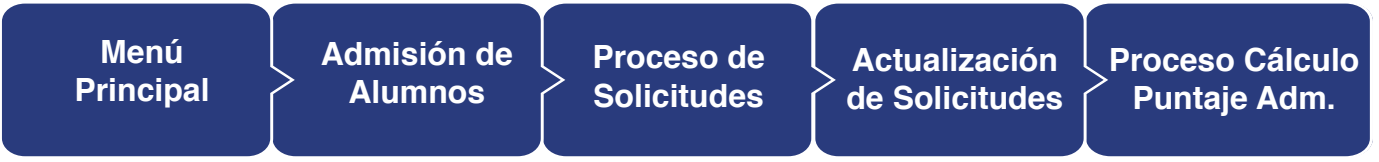

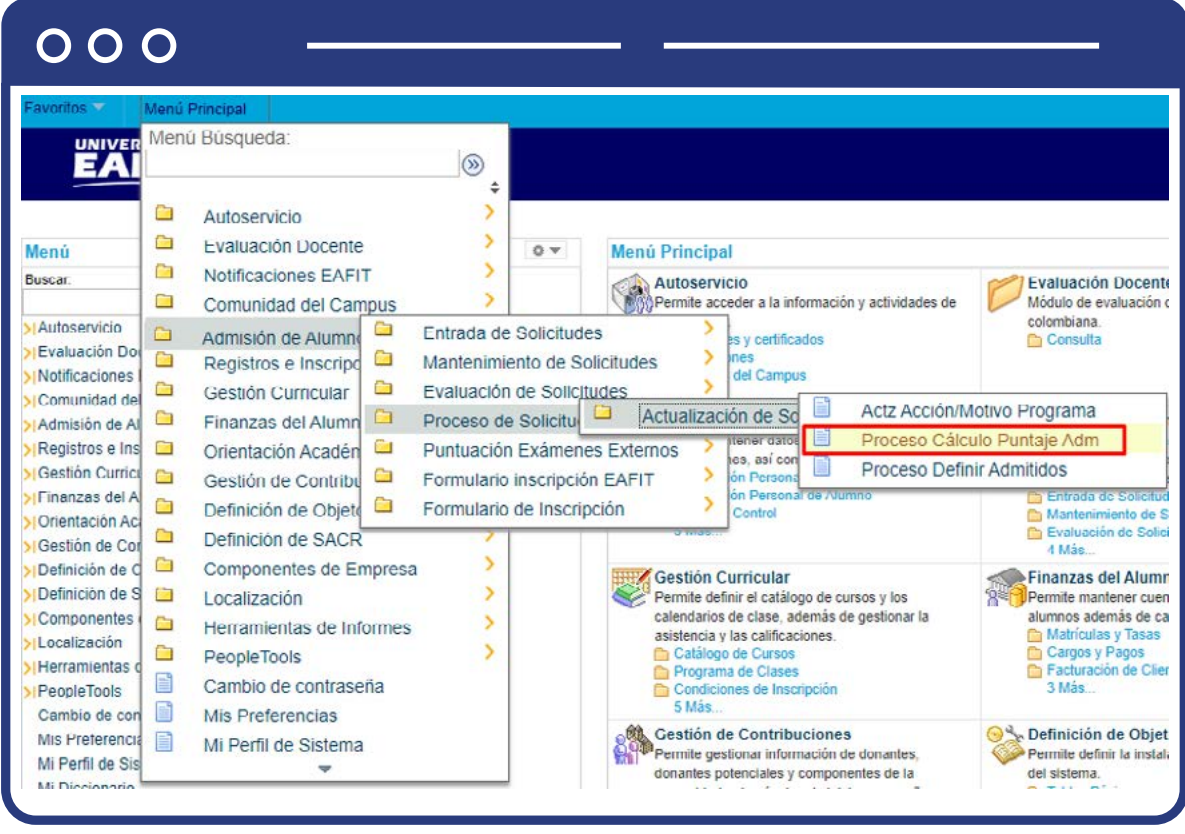

Al ingresar a la ruta indicada se presenta la siguiente ventana:

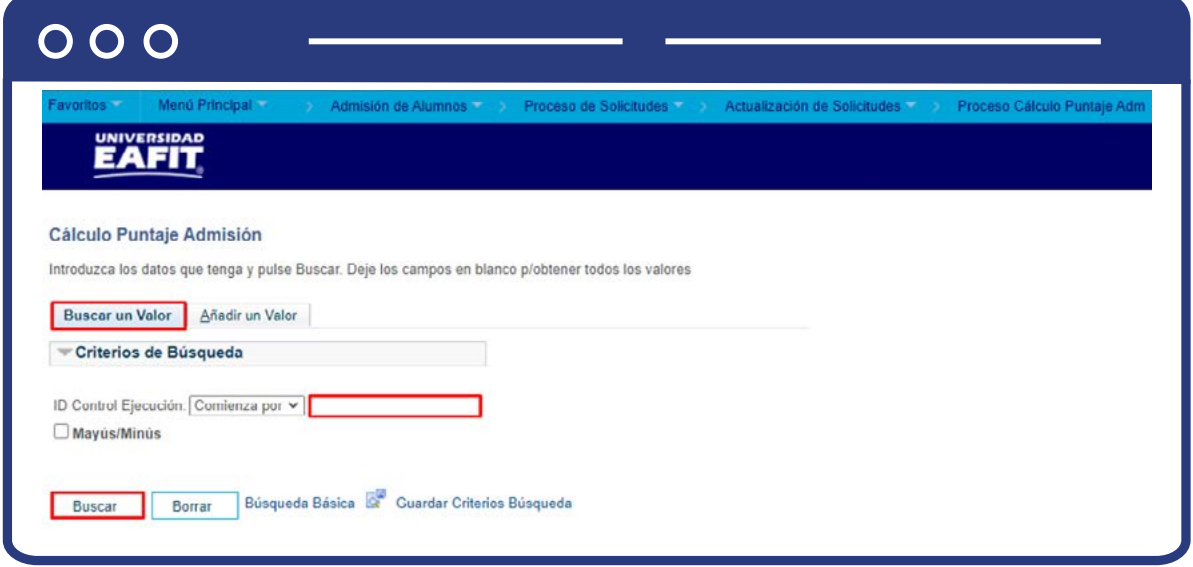

**1.** Para buscar un proceso que se haya ejecutado previamente, ubícate en la pestaña **"Buscar un valor".**

El sistema presenta el campo **ID Control Ejecución** en el que se podrá diligenciar el ID control del proceso que se desea consultar.

También se puede dar clic a Buscar para cargar todos los procesos que se hayan ejecutado.

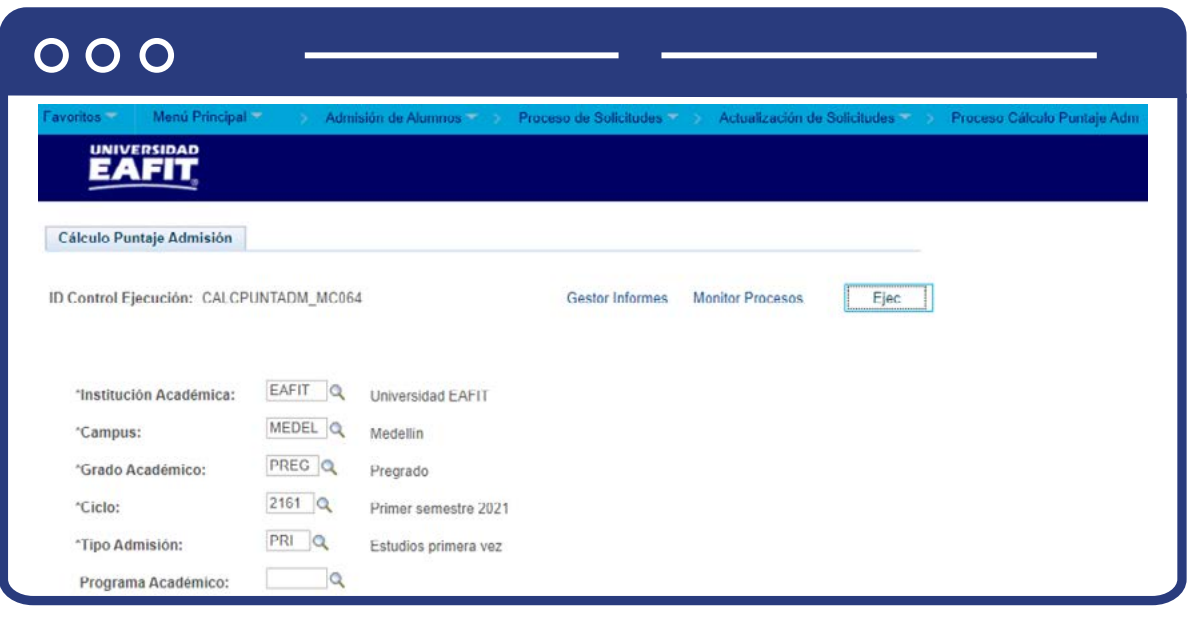

Selecciona el proceso que quieres consultar.

Puedes consultar los criterios de ejecución que se utilizaron para el proceso que se seleccionó.

Si deseas reutilizar el **ID Control de Ejecución**, consulta el siguiente numeral para conocer cómo ejecutar un nuevo proceso.

**2.** Para ejecutar un nuevo proceso de cálculo de puntaje final, ubícate en la pestaña **"Añadir un valor".**

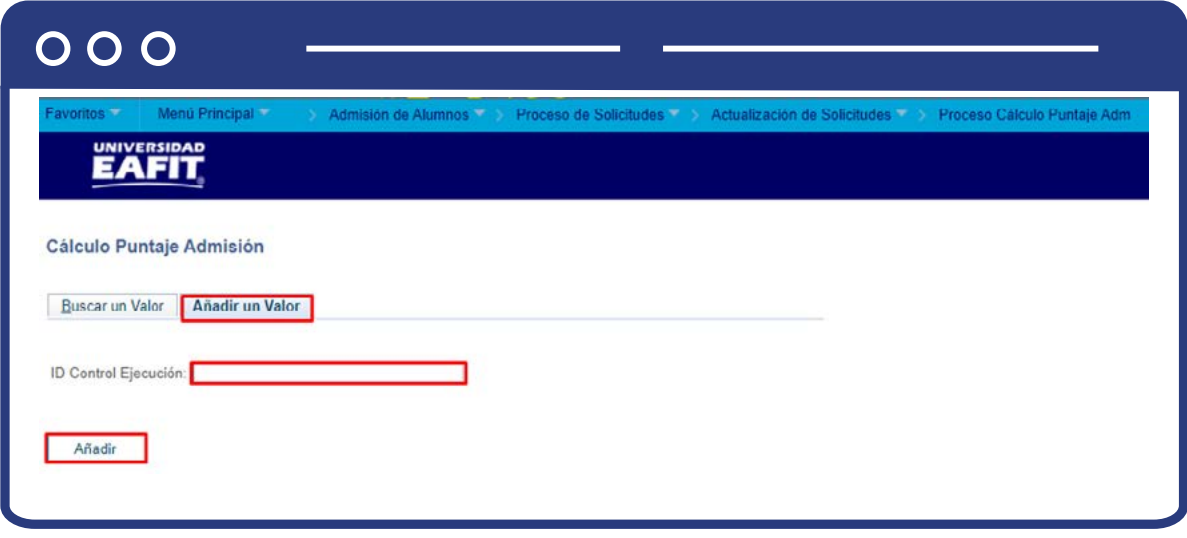

En el campo **ID Control Ejecución** se digita un código alfanumérico de 30 caracteres que permita identificar el proceso que se va a ejecutar.

Da clic en **Añadir.**

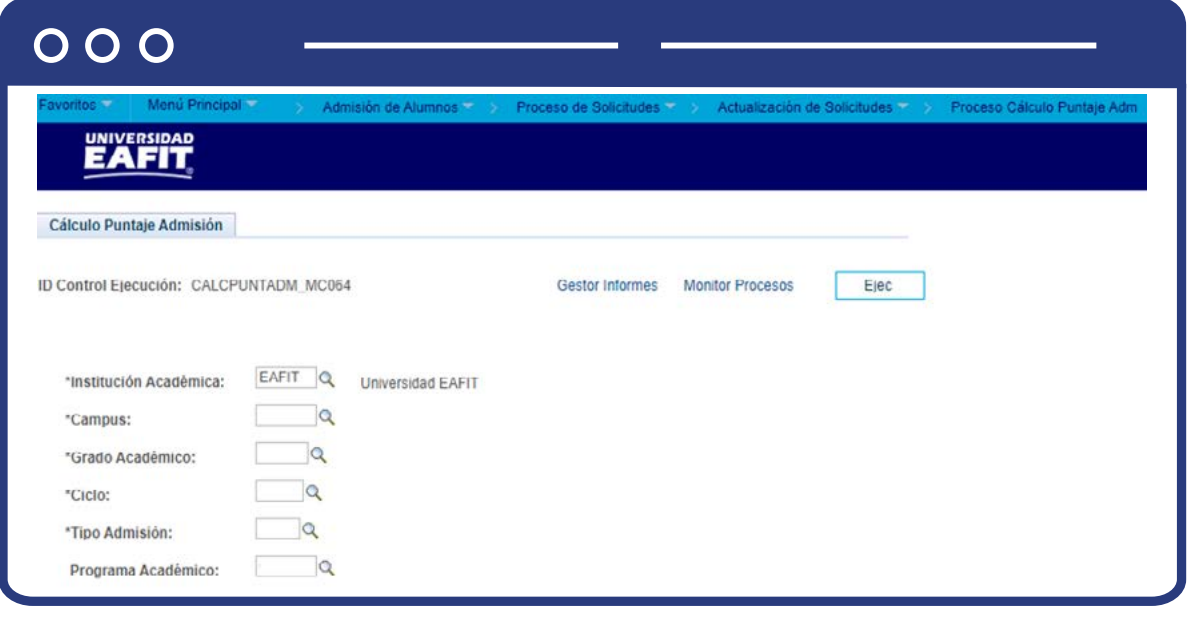

Diligencia los campos que presenta el sistema:

- **(\*) Institución Académica:** selecciona la institución a la que pertenecen los solicitantes a los que se les va a calcular el puntaje de admisión. Se selecciona EAFIT. Al dar clic en el sistema presenta las instituciones académicas parametrizadas en el sistema. Este campo es obligatorio.
- **(\*) Campus:** selecciona el campus al que pertenecen los solicitantes a los que se les va a calcular el puntaje de admisión. Al dar clic en el sistema presenta los campus parametrizados en el sistema. Este campo es obligatorio.
- **(\*) Grado Académico:** selecciona el grado académico al que pertenecen los solicitantes a los que se les va a calcular el puntaje de admisión. Al dar clic en el sistema presenta los grados académicos parametrizados en el sistema. Este campo es obligatorio.
- **(\*) Ciclo:** selecciona el semestre para el que se va a ejecutar el proceso. Al dar clic en el sistema presenta los ciclos lectivos parametrizados en el sistema. Este campo es obligatorio.
- **(\*) Tipo de admisión:** selecciona el tipo de admisión que tienen los solicitantes a los que se les va a calcular el puntaje de admisión. Al dar clic en el sistema presenta los tipos de admisión que estén parametrizados en el sistema. Este campo es obligatorio.
- **Programa Académico:** selecciona el programa académico de los solicitantes a los que se les va a calcular el puntaje de admisión. Al dar clic en el sistema presenta los programas académicos parametrizados en el sistema. Este campo es opcional.

Da clic en **Ejec.**

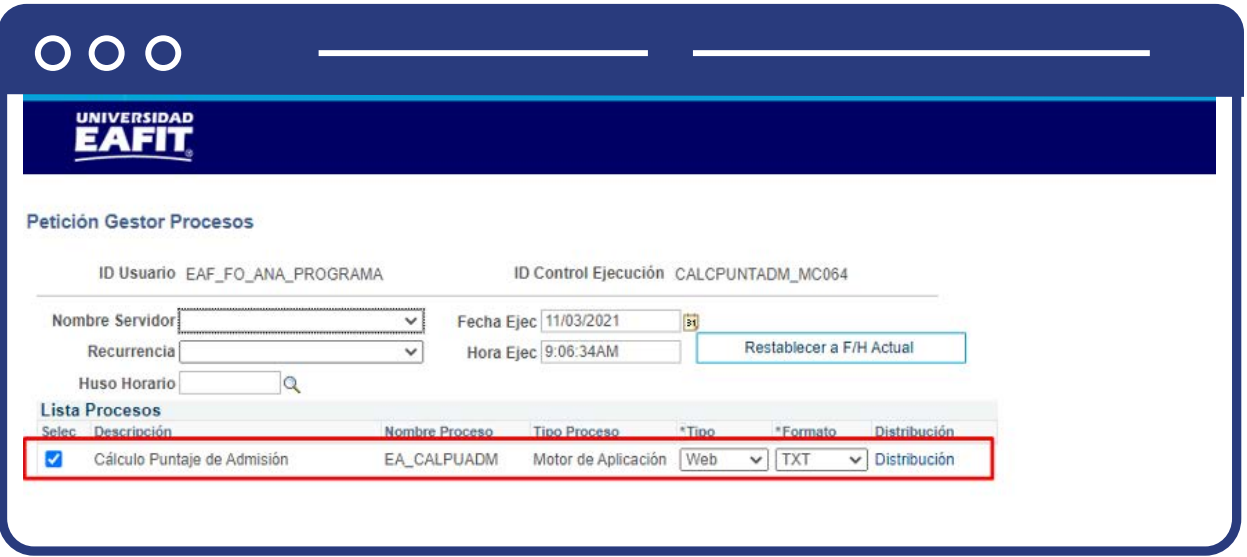

El sistema presenta el nombre del proceso que se va a ejecutar.

Da clic en **Aceptar.**

El sistema presenta nuevamente la página en la que se seleccionaron los criterios para la ejecución del proceso y genera un número de instancia que es con el que se consultará el estado del proceso y el resultado del mismo.

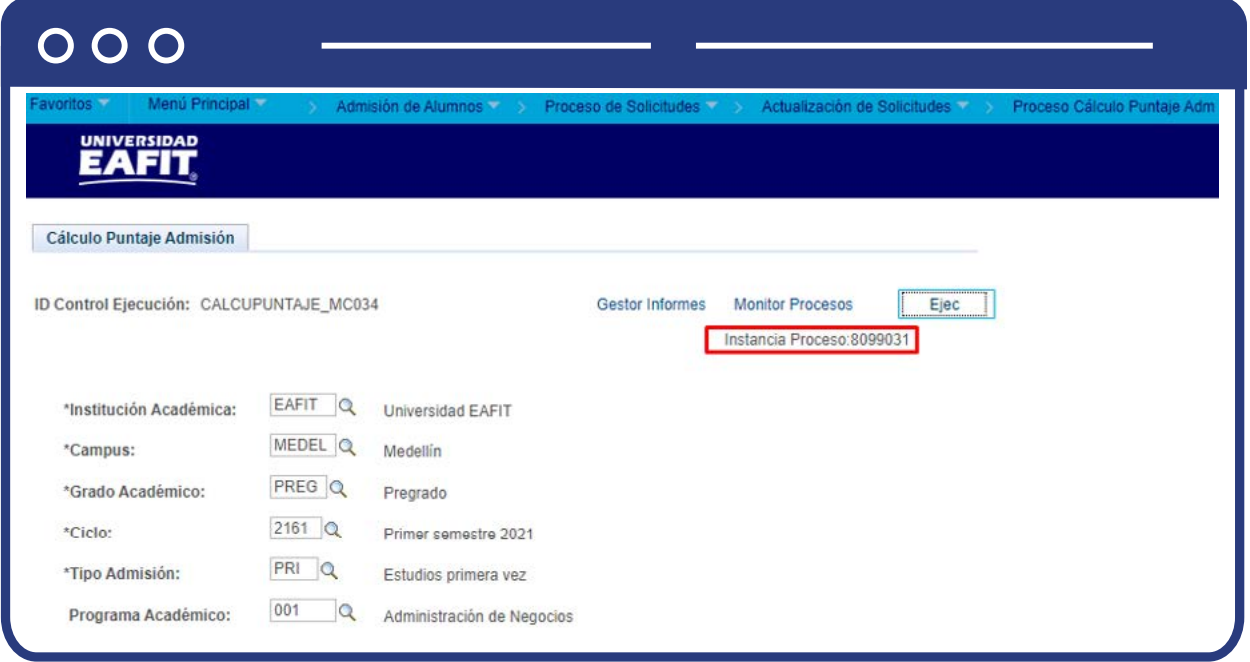

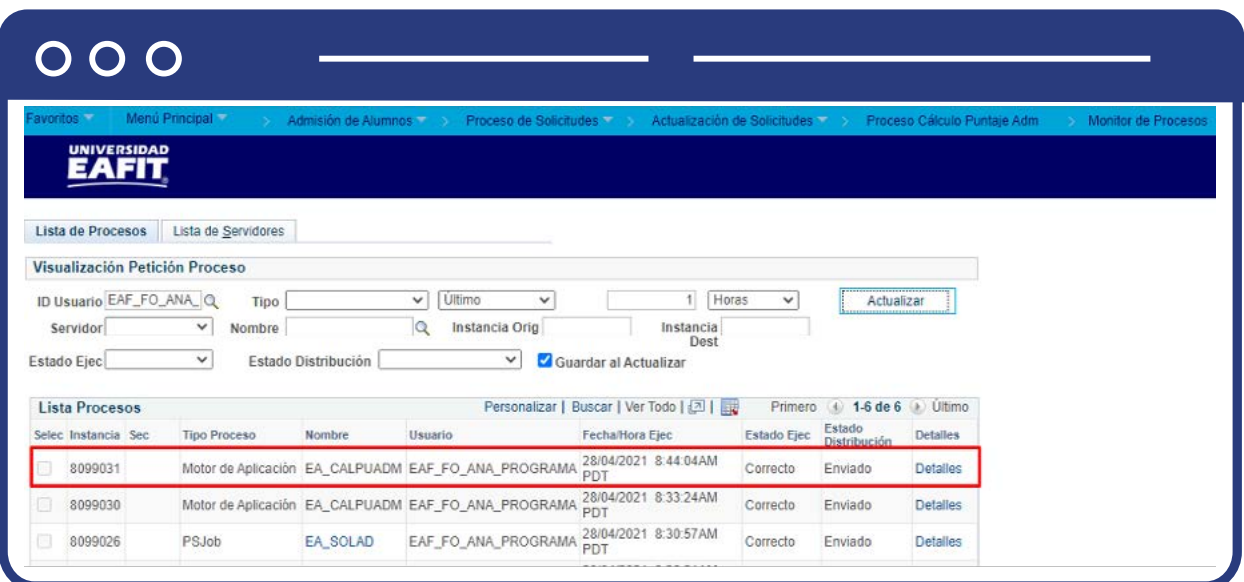

Da clic en el enlace **Monitor Procesos.**

Luego de que el proceso tenga en **Estado Ejec** el valor Correcto y en Estado Distribución el valor Enviado, da clic en Detalles y luego en Registro/Rastreo para consultar el log o archivo en el que se informa los solicitantes a los que se les calculó el puntaje de admisión con el respectivo resultado.

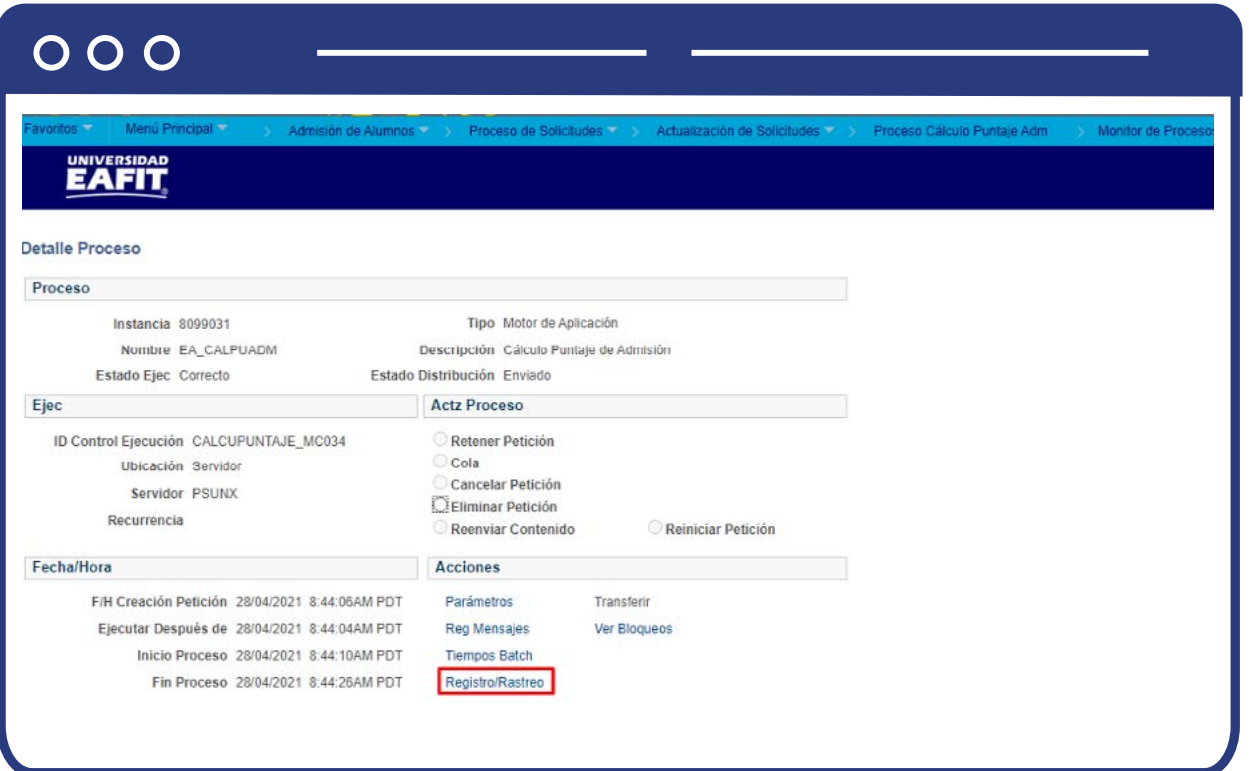

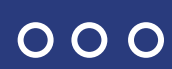

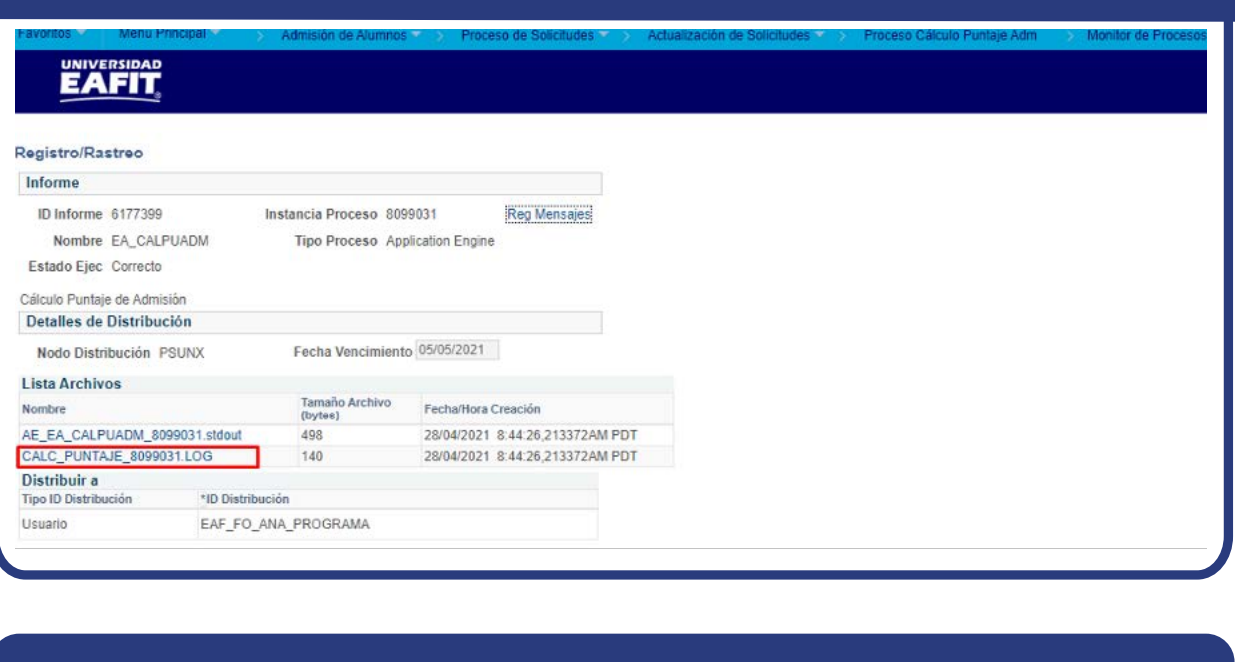

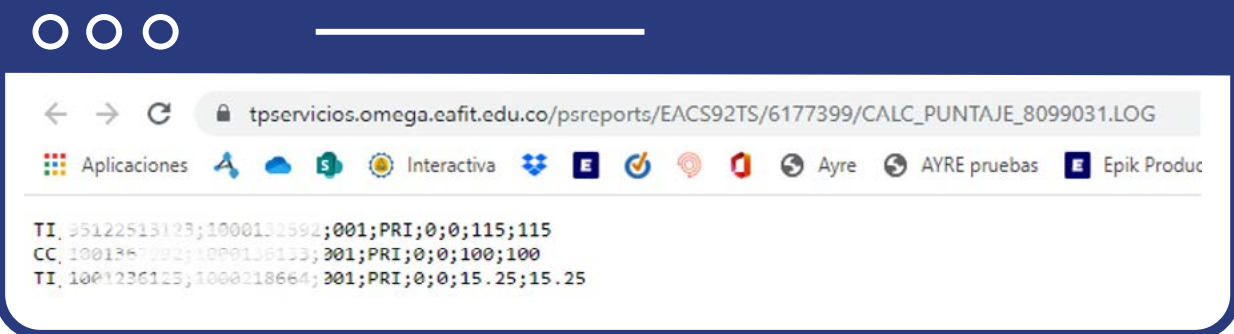

En este archivo el sistema presenta el tipo y número de documento de identidad, el ID, el programa, tipo de admisión, el puntaje obtenido en la entrevista, luego el resultado del examen, el de las calificaciones de bachillerato, estos tres registros dependen de lo que le aplique a cada solicitante, si alguno de estos puntajes no le aplica el resultado se genera en 0. Finalmente, el sistema presenta el resultado del cálculo del puntaje de admisión.

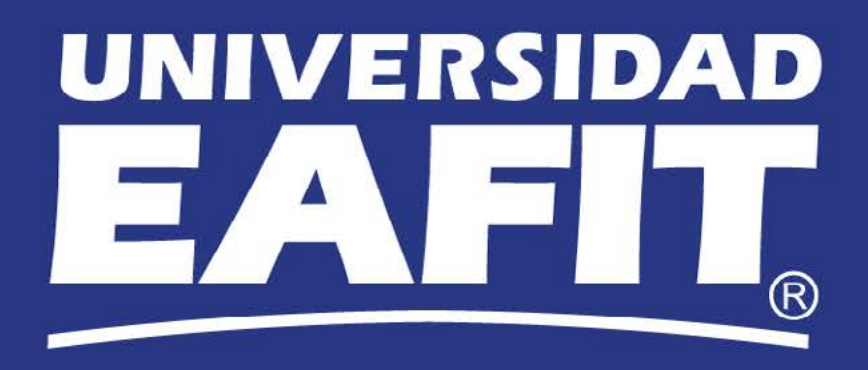